## **Reporting API**

*Youtube Player Integration with Streamhub*

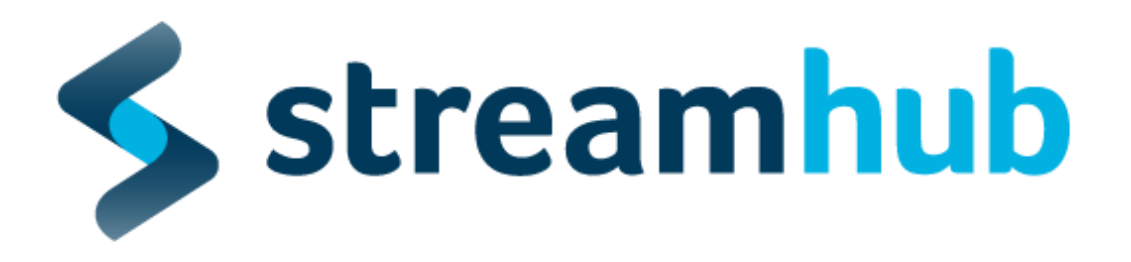

This document outlines the steps required in order to integrate the youtube player with the StreamHub© player API.

This document must be used in conjunction with StreamHub© v6.0.0 and above. Please make sure this is the correct document for you before implementing these features.

Copyright Fivecool Consulting Ltd 2013.

Confidentiality Notice: This document may contain confidential and privileged information and are intended solely for the use of the individual or entity to which they are addressed. If you are not the intended recipient or the person responsible for delivering the document to the intended recipient, be advised that you have received this document in error and that any use, dissemination, forwarding, or copying of this document is strictly prohibited. If you have received this document in error, please immediately notify Fivecool Consulting by telephone (+44.20.7470.8855) and destroy this document.

To start tracking your Youtube players in Streamhub, please follow these implementation instructions.

You will need ;

- An `analyticsId`, this will be provided by your account manager
- Generate a reusable `playerId` and corresponding playerTitle

## **Configure your embed code**

1. Add a div for your player with an attribute id

*<!-- the div will be replaced by the Youtube player at runtime -->* <div id="player"></div>

2. Add a script tag for the Youtube player API

<script src="https://www.youtube.com/iframe\_api"></script>

3. Add s script tag for the StreamhubAnalytics plugin for Youtube

<script src="http://static.streamhub.tv/youtube/plugin.js"></script>

4. Implement the **onYouTubeIframeAPIReady** function to initialize the player and plugin alltogether:

```
<script>
```

```
 function onYouTubeIframeAPIReady () {
      /**
      * playerDivAttributeId,
      * videoWidth,
      * videoHeight,
      * videoId,
      * playerId,
      * playerTitle,
      * isLive,
      * analyticsId,
      * playerVars
      */
  new bridges.YoutubeStreamhubBridge(
     'player',
     '640',
     '390',
     'VvbOwyVzY7Q',
     '58f12ee0-95ff-4967-a2c7-6a42a430c60d',
     'Generation What Default Player',
```
Copyright Fivecool Consulting Ltd 2013.

```
 false,
     'generation-what-3a36826e',
     { showinfo: 1, rel: 1, hl: 'en', cc_load_policy: 1, cc_lang_pref: 'en', enablejsapi: 1 } )
}
```
</**script**>

Voila! You are all set up. Your player is starting to report events to our system.

## **Provide access to your video metadata**

In order to compute metrics for your videos, we need to access the Youtube metadata associated with those videos.

If your video playlists on Youtube are publicly available, all we need to retrieve the associated metadata is to get access to your **username**.

Your username can be seen in your Youtube landing page: [https://www.youtube.com/user/](https://www.youtube.com/user/%7Byour-username)**[{your-username](https://www.youtube.com/user/%7Byour-username)}**

Confidentiality Notice: This document may contain confidential and privileged information and are intended solely for the use of the individual or entity to which they are addressed. If you are not the intended recipient or the person responsible for delivering the document to the intended recipient, be advised that you have received this document in error and that any use, dissemination, forwarding, or copying of this document is strictly prohibited. If you have received this document in error, please immediately notify Fivecool Consulting by telephone (+44.20.7470.8855) and destroy this document.